# ВСЕРОССИЙСКИЙ НАУЧНО-ИССЛЕДОВАТЕЛЬСКИЙ ИНСТИТУТ МЕТРОЛОГИЧЕСКОЙ СЛУЖБЫ (ФГУП «ВНИИМС»)

СОГЛАСОВАНО Представитель фирмы Mahr GmbH

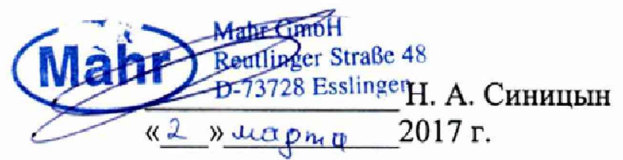

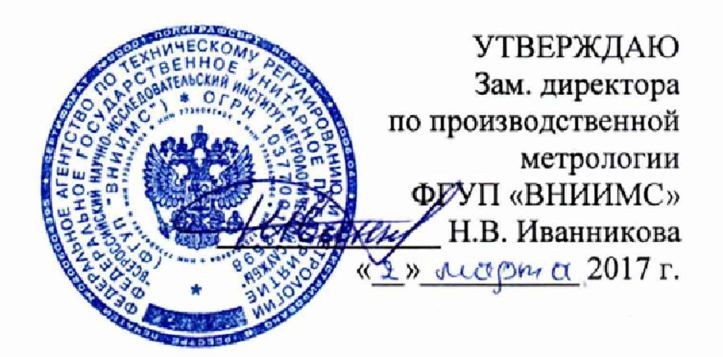

## Микроскопы видеоизмерительные MarVision серии ОМ 300

## фирмы Mahr GmbH, Германия

Методика поверки

203-37-2017  $MTN<sub>2</sub>$ 

> г. Москва, 2017 г.

Настоящая методика поверки распространяется на микроскопы видеоизмерительные MarVision серии QM 300 (далее по тексту - микроскопы), выпускаемые по технической документации фирмы-производителя, и устанавливает методы и средства их первичной и периодической поверок.

Интервал между поверками 1 год.

#### 1. ОПЕРАЦИИ И СРЕДСТВА ПОВЕРКИ

1.1. При проведении поверки должны быть выполнены операции и применены средства поверки, указанные в таблице 1.

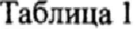

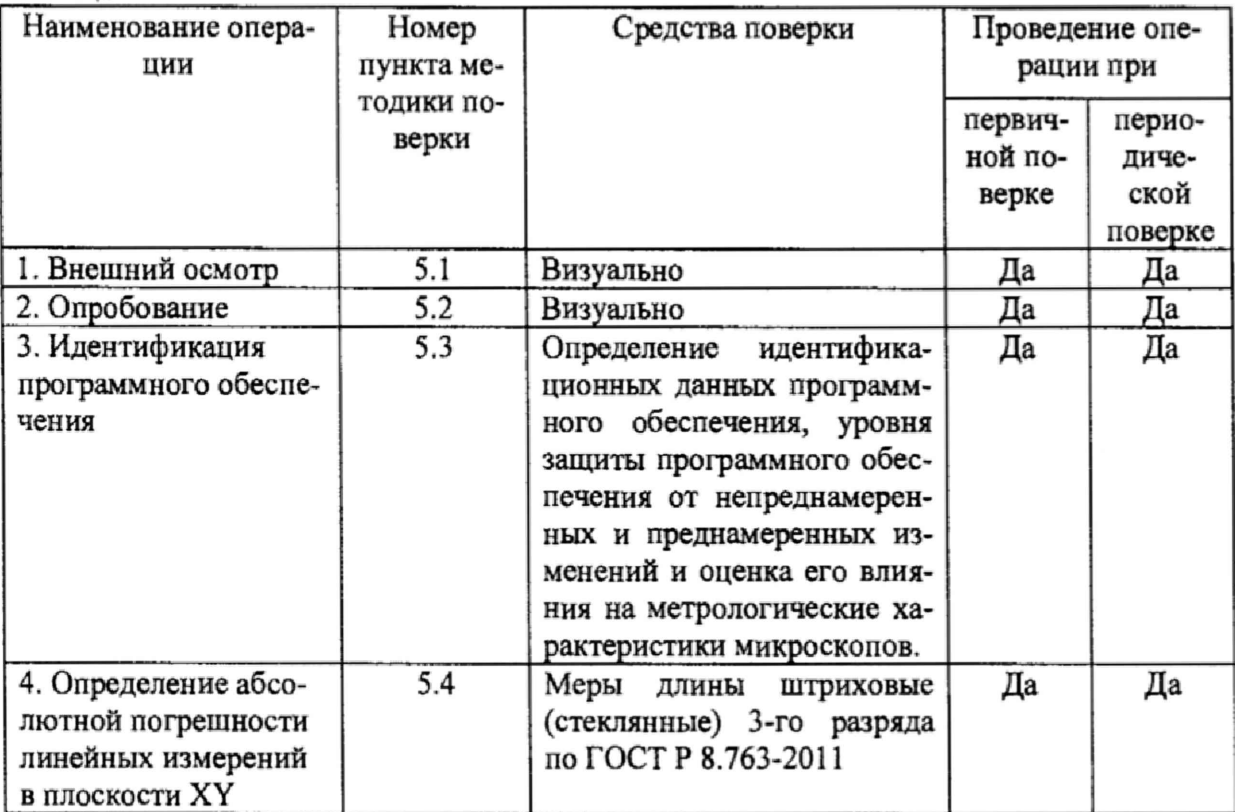

Примечание: Допускается применять другие, вновь разработанные или находящиеся в применении средства поверки, удовлетворяющие по точности требованиям настоящей методики и прошедшие поверку в органах метрологической службы.

#### 2. ТРЕБОВАНИЯ БЕЗОПАСНОСТИ

При проведении поверки микроскопов необходимо соблюдать требования раздела "Указание мер безопасности" руководства по эксплуатации и других нормативных документов на средства измерений и поверочное оборудование.

### **3. УСЛОВИЯ ПОВЕРКИ**

Поверка проводится в нормальных условиях применения микроскопов:

- $-$  температура окружающего воздуха,  $^{\circ}C$  20 $\pm$ 1
- относительная влажность окружающего воздуха, %, от **40** до **80**
- отсутствие внешних вибраций, кислотных испарений, брызг масла
- питающее напряжение стабильное, без перепадов

#### **4. ПОДГОТОВКА К ПОВЕРКЕ**

Микроскопы и другие средства поверки выдерживают не менее одного часа в помещении, где проводится поверка,

#### **5. ПРОВЕДЕНИЕ ПОВЕРКИ**

#### **5.1 Внешний осмотр.**

5.1.1 Проверку внешнего вида по п. 5Л. (далее нумерация согласно таблице 1) следует производить внешним осмотром. При внешнем осмотре микроскопов установить соответствие следующим требованиям:

на наружных поверхностях микроскопа не должно быть дефектов, влияющих на его эксплуатационные характеристики и ухудшающих его внешний вид;

- наличие четкой маркировки;
- наличие равномерного освещения поля зрения;
- наличие надежной фиксации съемных элементов зажимными устройствами.

5.1.2 Микроскопы считаются поверенными в части внешнего осмотра, если выполнены все пункты 5.1.1.

#### 5.2 Опробование.

5.2.1. При опробовании проверить, чтобы взаимодействие подвижных частей микроскопов проходило плавно, без скачков и заеданий.

5 .2.2 Микроскопы считаются поверенными в части опробования, если они удовлетворяют вышеперечисленным требованиям.

#### **5.3 Идентификация программного обеспечения**

5.3.1 Провести идентификацию программного обеспечения (ПО) по следующей методике:

- произвести запуск ПО;

3

- проверить наименование программного обеспечения и определить его версию после загрузки ПО;

5.3.2 Микроскопы считаются поверенными в части программного обеспечения, если их ПО обозначается как «М3», а его версия не ниже v.2.

5.4 Определение абсолютной погрешности линейных измерений в плоскости XY

5.4.1 Определение абсолютной погрешности линейных измерений в плоскости XY производится с помощью меры длины штриховой (стеклянной).

5.4.2 Меру установить по диагонали измерительного стола микроскопа. С помощью программного обеспечения выполнить измерения длины между штрихами меры. Измерения проводить по диагонали через каждые 10 мм. Провести не менее 5 измерений. Найти среднее значение на каждой длине.

5.4.3 Установить меру в противоположные углы измерительного стола по диагонали. Провести измерения аналогично п.5.4.2.

5.4.4 Для каждого измеренного значения определить погрешность измерения микроскопа в плоскости ХУ как разность:

$$
U_{np} = |L_{u \times w} - L_{am}|
$$

где L<sub>изм</sub> - длина отрезка меры, вычисленная по результатам измерений, мм,

Lar - длина отрезка меры, указанная в свидетельстве, мм

Unp - абсолютная погрешность линейных измерений в плоскости XY, мм

Результаты измерений записать в протокол.

5.4.5 Микроскопы считаются поверенными в части определения абсолютной погрешности линейных измерений в плоскости XY, если на соответствующей длине найденное наибольшее значение не превышает указанного в таблице *2.*

Таблица 2

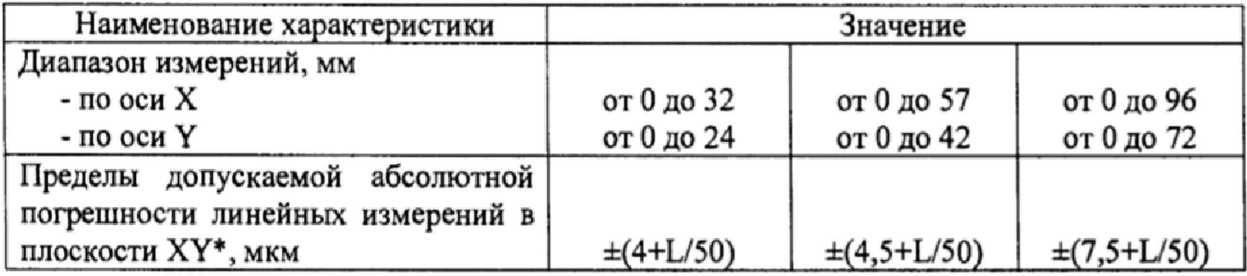

 $*L$  – измеряемая длина в мм

4

## 6, ОФОРМ ЛЕНИЕ РЕЗУЛЬТАТОВ ПОВЕРКИ

Результаты поверки оформляются в соответствии с требованиями Приказа Минпромторга Российской Федерации № 1815 от 02.07.2015.

При положительных результатах выдается свидетельство о поверке с протоколом (приложение А). Знак поверки наносится на свидетельство о поверке.

При отрицательных результатах поверки выдается извещение о непригодности микроскопа с указанием причин.

Зам. нач. отдела 203

Зам. нач. отдела 203<br>ФГУП «ВНИИМС» Н.А. Табачникова

### ПРОТОКОЛ ПОВЕРКИ

1. Поверяемый прибор: Микроскоп видеоизмерительный MarVision серии QM 300, зав.  $N_2$ 

(дата ввода в эксплуатацию или ремонта, предприятие-изготовитель)

2. Средства поверки:

(наименование, номер свидетельства о поверке)

## 3. Результаты поверки

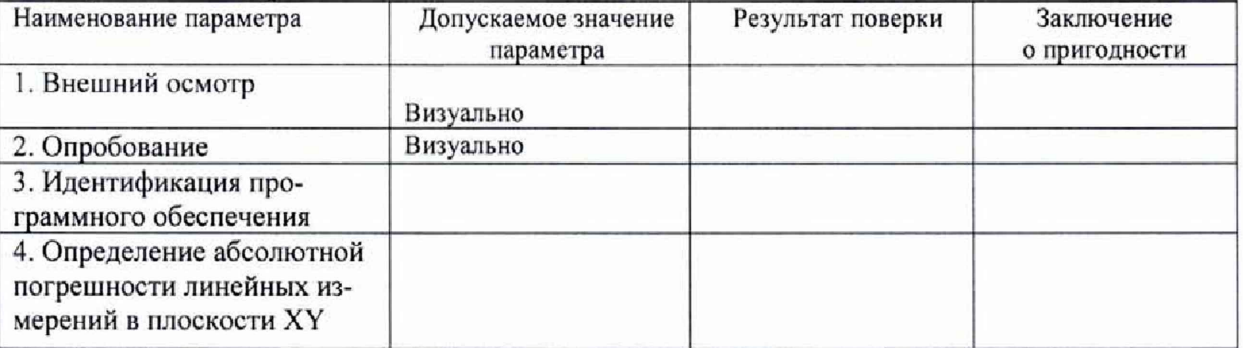

4. Условия поверки

Температура окружающего воздуха, °С\_\_\_\_\_\_\_\_\_\_\_\_\_ Относительная влажность воздуха, %

На основании результатов поверки выдано Свидетельство (извещение о непригодности) №

Поверитель Дата поверки